## Traducir Skyward y acceso familiar mediante el inicio rápido de Google Chrome

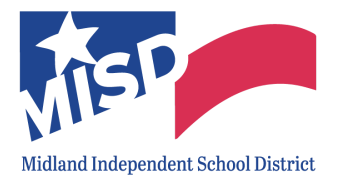

Puedes cambiar el idioma que usa Google Chrome y hacer que Chrome traduzca páginas web por ti.

Sigue los pasos que se indican a continuación o haz clic aquí para obtener más información sobre cómo traducir páginas web con Google Chrome.

1. En un ordenador de sobremesa y en su navegador web, haga clic con el botón derecho y haga clic en "Traducir a [Idioma]" o haga clic en el icono Traducir de Google en la barra de direcciones web superior.

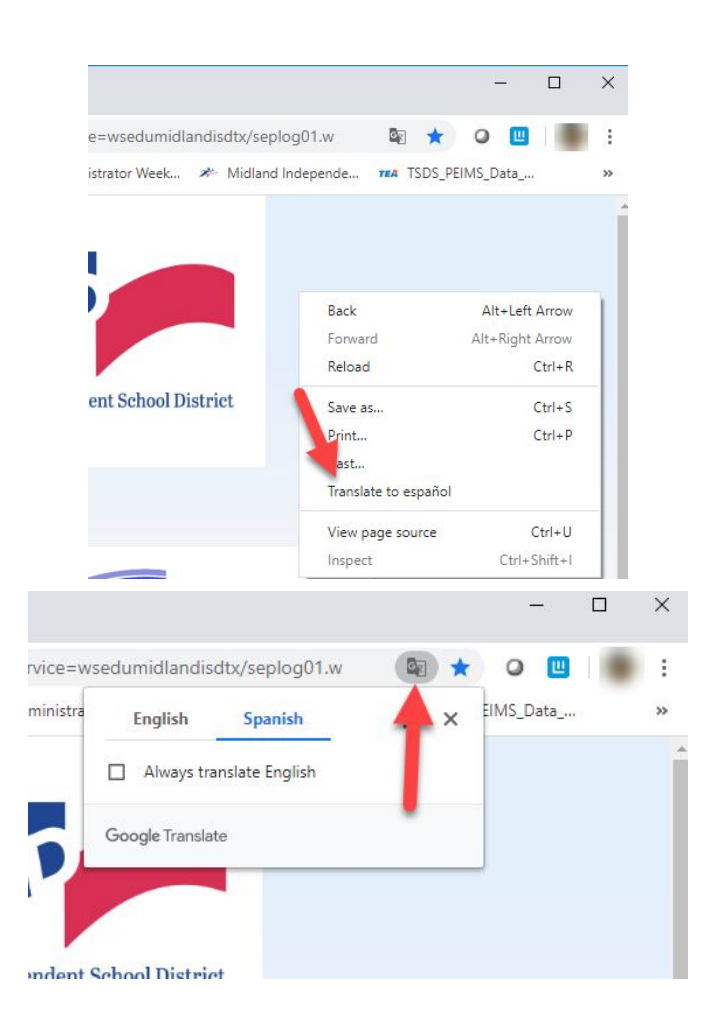

- 2. Haga clic en / si no tiene un idioma seleccionado.
- 3. Haga clic en Elegir otro idioma.

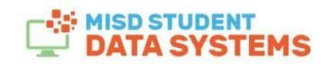

## Traducir Skyward y acceso familiar mediante el inicio rápido de Google Chrome

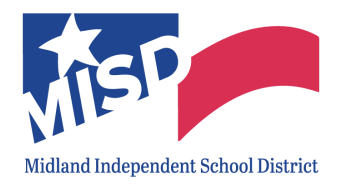

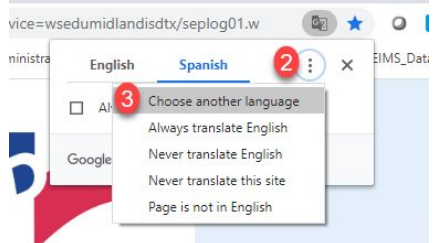

4.Elige tu idioma en el menú desplegable y haz clic en **Traducir.**

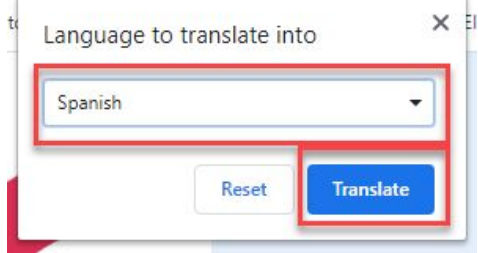

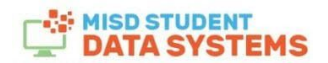